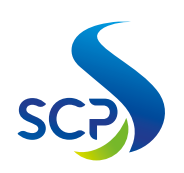

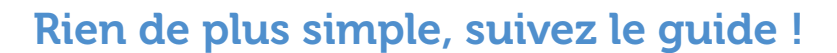

Si vous aviez déjà un espace personnel activé, vous devez également ré-initier la création de votre compte pour plus sécurité.

Étape 1 Étape 2 Étape 3 Étape 4 Étape 5 Étape 6 Rendez-vous sur la page : [moncompteclient.canaldeprovence.com](http://moncompteclient.canaldeprovence.com) Cliquez sur le bouton [« Créer mon compte »](http://moncompteclient.canaldeprovence.com) Renseignez votre numéro de 1ère connexion et votre numéro client : *Retrouvez ces numéros en haut à gauche sur votre facture ou sur votre contrat [Contactez votre interlocuteur](http://canaldeprovence.com/nos-coordonnees/) et demandez vos identifiants de connexion !* Complétez votre **adresse email \*** : un email de validation vous sera transmis pour vérifier cette adresse email avec un lien pour saisir votre mot de passe. Cliquez sur le lien et saisissez votre mot de passe : pour un maximum de sécurité, il doit contenir a minima 8 caractères, 1 majuscule, 1 minuscule et 1 chiffre.\* Définissez vos préférences de communication pour recevoir nos offres et nos informations par email.\* *\*Vous pourrez à tout moment modifier ces informations sur la page Mon profil.* Votre **Compte client** est créé ! Un email de confirmation vous est envoyé. Vous êtes client du Service de l'eau ? Vous êtes client des Solutions pour l'eau ou des Laboratoires ?

## Besoin d'aide pour créer ou gérer votre Compte client

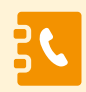

Retrouvez toutes nos coordonnées **[ici](http://canaldeprovence.com/nos-coordonnees/)** Ecrivez-nous via ce **[formulaire](http://canaldeprovence.com/nous-contacter-footer/nous-contacter/)** 

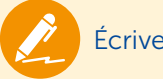

La SCP s'engage à ce que la collecte et le traitement de vos données soient conformes au Règlement Général sur la Protection des Données (RGPD) et à la loi informatique et libertés. Vous disposez d'un droit d'accès, de modification, de rectification et de suppression de vos données personnelles. Vous pouvez exercer ces droits, en justifiant de votre identité, en contactant à tout moment la SCP, aux coordonnées du responsable des données personnelles à l'adresse email *suivante : DPD@canal-de-provence.com. Pour plus de détails, consultez nos conditions générales d'utilisation*

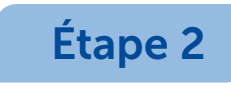

## Cliquez sur le bouton « Créer mon compte »

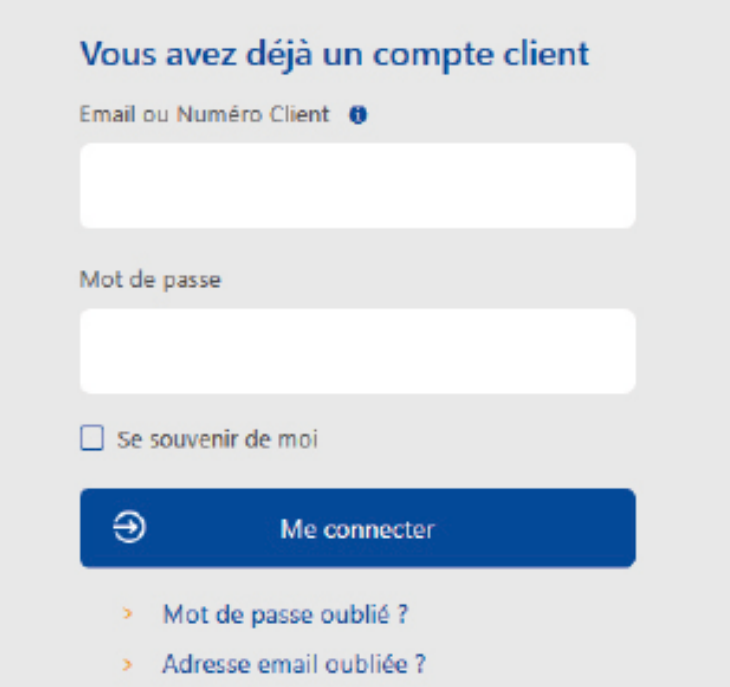

## Vous n'avez pas encore de compte client?

Vous êtes à quelques clics de découvrir nos services en ligne : Gérer vos contrats, payer vos factures....

```
> Comment créer mon compte
```
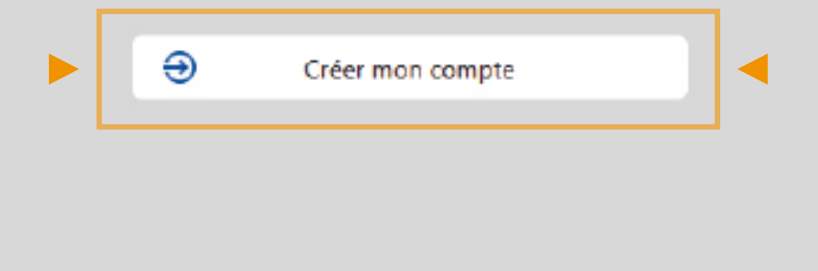